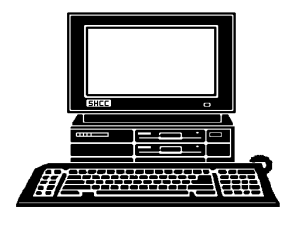

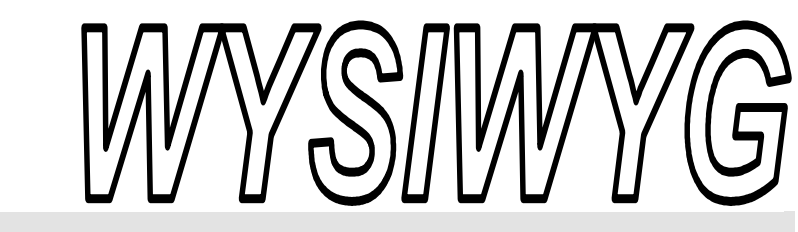

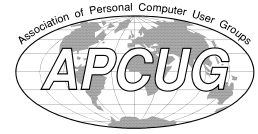

 **December 2011 Volume 23, Issue 10** 

# *STERLING HEIGHTS COMPUTER CLUB*  **PO Box 385**

\$3.00 **Sterling Heights, MI 48311-0385** 

# **TUESDAY Dec 6 Main Meeting 7:30 PM**

Windows 8 - A First Look by Michael D. Bader, President of LAN Solutions, Inc.

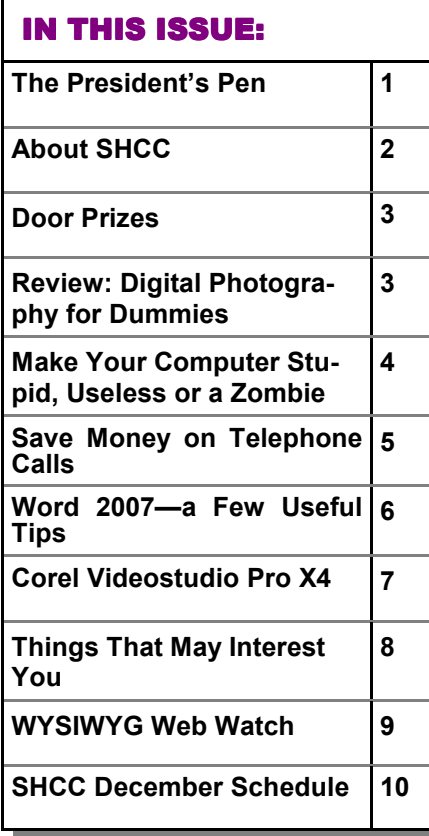

# **The President's Pen**   *by Don VanSyckel*

**M** erry Christmas and Happy New Year to all!!

I'm looking forward to Christmas time to see what new stuff comes out. We had a great preview of new items by Mr. Richard Tapaninen of Micro Center. I believe Mr. Tapaninen out did himself this year. There were more items and better descriptions. Unfortunately I still have to live with my budget. I won't even attempt to cover the items discussed at the meeting because I wouldn't be able to do them justice.

Normally I keep politics out of the computer club arena but sometimes there is cross over. What do you think about the federal government implementing a system to turn off the Internet? The stated reason is something like if there's a national emergency the federal government needs the ability to turn off the Internet. Now stop and think about this. For years and years the federal government has been testing the "Emergency Broadcast System" designed to maintain communication in the event of a national emergency. Now in the upside down thinking of the current administration, if a national emergency happens the country needs to turn off communications instead of assuring that communications continue. This is a no brainier, of course you would want communications to continue. So what's

## the purpose in being able to turn off the Internet? If you study

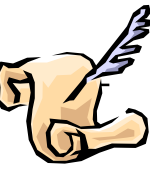

up on the riots that have happened in China and a few other countries you'll find out that several countries have used turning off the Internet as one tool in controlling their civilian population. You divide by shutting down civilian communications and then you conquer. There is virtually no other reason to shut down communications in a free society. Oh by the way, our military have their own networks that are unaffected by the Internet turn off. How do you explain it??

Back to Windows, Win Vista has already gone the way of Windows ME. now it appears as though Windows 7 might be close on Vista's heels. Windows 8 is making it's appearance already. No cutesie name. Although Windows 8 is said to be more about mobile devices than for desk tops and laptops so possibly Windows 7 will not actually be disappearing.

I have seen versions of Windows come and go and versions of Office come and go and I believe Microsoft continues to miss an opportunity to encourage people to upgrade more quickly. I have recently been subjected to a change of Office from 2002 to 2007. What a chore! What a bother! What a nuisance! For those of use who don't need any of the new *(Continued on page 8)* 

#### **THE WYSIWYG December 2011**

**Guests and visitors are welcome. People can attend any SHCC meetings during two consecutive months before deciding to become a member or not. Meetings include the main meeting and SIGs. July and August don't count since there is no main meeting. Membership includes admission to all SHCC functions and the newsletter. Membership is open to anyone. It is not limited to the residents of Sterling Heights.** 

> President: Don VanSyckel V. President: John Rady Secretary: Rick Kucejko Treasurer: Ed Trombley

Don VanSyckel Rick Kucejko

President: I<br>Secretary:

V. President: John Rady<br>Treasurer: Ed Trombley

## **DUES: \$25/YEAR**

## **Resource People:**

- Family Tree Firefox FoxPro General Computer **Ouestions** Hardware MS Publisher MS Word Spreadsheets
- Rick Schummer Don VanSyckel Rick Schummer Jack Vaner-Schrier John Rady Rick Kucejko

Rick Schummer Rick Schummer

# **SHCC Coordinators:**

Associate Editor Door prizes Greeter for visitors Newsletter publisher Rick Kucejko Windows SIG Program Coordinator Jerry Hess Publicity Resource People Welcome & check-in Jim Waldrop desk. Web Page Rick Schummer

Sharon Patrick Lindell Beck Jack Vander-Schrier Patrick Little open S<br>
France Rick Kucejko<br>
Rick Schummer<br>
Rick Schummer<br>
Rick Schummer<br>
Statter Rick Schummer<br>
Statter Rick Kucejko<br>
Contact Kucejko<br>
Contact Information:<br>
Den VanSyckel<br>
Open<br>
Contact Information:<br>
Contact Information:

Don VanSyckel

Lindell Beck Ron Frederick Jerry Hess Rick Kucejko Patrick Little Sharon Patrick John Rady Rick Schummer Ed Trombley Don VanSyckel Jack Vander-Schrier 586-739-5952 jvanders@comcast.net (**Call Jack after noon)** 586-939-4278 ljb48312@gmail.com 586-294-5687 frederic@gdls.com 586-566-6166 jhess@comcast.net 248-879-6180 rick@kucejko.com 586-264-1497 pblittle@wideopenwest.com 586-268-3626 espee37@att.net. 248-258-9515 john.rady@hotmail.com 586-254-2530 rick@rickschummer.com 586-254-1172 ejtrombley@comcast.net 586-731-9232 don@vansyckel.net

**CLUB ADDRESS:** PO Box 385, Sterling Heights, MI 48311-0385 **CLUB E-MAIL ADDRESS:** Info@SterlingHeightsComputerClub.org **CLUB WEB PAGE:** http://www.SterlingHeightsComputerClub.org

# Four Month Meeting Schedule:

#### **DECEMBER 2011**

- **6 SHCC**  Windows 8 A First Look by Michael D. Bader, President of LAN Solutions, Inc. 7 - COMP meeting 11- SEMCO meeting
- 12- SEMCO meeting

8 - COMP meeting

**FEBRUARY 2012 7 - SHCC** - Main Meeting

## **MARCH 2012**

**6 - SHCC** - Main Meeting 7 - COMP meeting 11- SEMCO meeting

- **4 SHCC**  Main Meeting
- 5 COMP meeting

**JANUARY 2012** 

- 9 SEMCO meeting
	- **Other Computer Clubs:**

As a member of SHCC, you can attend meetings of other clubs where we have reciprocating membership agreements, at no charge.

#### **Computer Club of Marysville and Port Huron (COMP)**

Time: 1st Wednesday, 7:00PM Place: Mackenzie Bldg, Room 201, St Clair Community College, Clara E McKenzie Library-Science Building, 323 Erie St. Port Huron, (810) 982-1187 Web Page: http://www.bwcomp.org Reciprocating: Yes

#### **South Eastern Michigan Computer Organization (SEMCO)**

Time: 2nd Sunday at 1:30PM Place: The Engineering Society of Detroit 20700 Civic Center Dr. Southfield, MI 48076 Suite 450 4th Floor Web page: http://www.semco.org Reciprocating: Yes

**The OPC (Older Persons Commission) Computer Club**  Time: Every Tuesday at 10:00 Place: OPC in Rochester 248-656-1403. Web page: http://www.geocities.com/ Heartland/Village/1904/ No cost for residents to join or attend meetings. \$150 fee for non-residents Reciprocating: No

Newsletter submissions are due 10 days before the club meeting, but the earlier the better. They should be sent to : WYSIWYG Publisher

- 5069 Fedora, Troy, MI 48098
- OR at the e-mail addresses: newsletter@SterlingHeightsComputerClub.org

Unless stated otherwise, all materials contained in this newsletter are copyrighted

by the Sterling Heights Computer Club. License is hereby granted to other clubs (non-profit) to reprint with credit.  $\rm (C)$ 

**The WYSIWYG was printed by STERLING PRINTING AND GRAPHICS, located at 35976 Mound, Sterling Heights, MI 48312.** 

# **Door Prizes Door Prizes oor Prizes**

The SHCC offers<br>
most regularly sometings. In N<br>
winners circle included: he SHCC offers door prizes at most regularly scheduled club meetings. In November the

**Gail Minnick** won a flash light

**Ed Zaremba** won a 'cordless desktop'

**Louise Manning** won a flashlight

**Arnold Jarboe** won Digital Imaging software

**Don Hjelle** won Adobe Photoshop Elements

**Ed Durham** won a Digital Image Suite

**Paul Cozort** won a Digital Image Suite

**Paul Baecker** won a game software package

**Paul Manning** won ear plugs

**Basile Valtadoros** won ear phones

**Rick Kucejko** won antivirus software

**Ralph Osinski** won a Photoshop book

 $A$   $A$   $B$   $B$   $C$ 

# **SHCC Emergency Cancellation cellation cellation**

If a club meeting is canceled an<br>email will be sent to members by<br>an officer, or the coordinator if a<br>SIG meeting at least an hour before email will be sent to members by an officer, or the coordinator if a SIG meeting, at least an hour before the scheduled start of the meeting. If you have an issue with your email call one of the officers. Don't call too early, the decision might not be finalized yet. All members are encouraged to keep the club up to date with their email address.

中 中 中 中 中

# **Review: Digital Photography for Dummies**

Donna Kamper, Member, Tucson Computer Society, AZ www.aztcs.org donna@kamper.com

What's the difference be-<br>tween an amateurish snap-<br>photograph? There are lots of varitween an amateurish snapshot and a gallery-quality ables, but the right "composition" makes the viewer's eye snap to the essential element that tells the story.

If there were only one way to tell a story photographically, it'd be easy. It used to be. Plop the subject in the middle and click. But does that really "tell the story?"

This book, by a professional photographer, breaks down and explains the subject of composition element by element. Contrast, distance and patterns as well as lines, shapes and forms are introduced and their relevance to your photography is pointed out

A minimal amount of space is spent on the equipment (camera, lenses, tripod, etc .) and the basics (aperture, focal point, ISO, etc .). I felt it was enough space/time for the subject, and the author states it's expected that the reader has a basic understanding of their equipment.

The subject of composition itself is then addressed, which covers how to use points of interest, framing and even color as an essential element.

The concept of "leading the eye" or "drawing the eye" is referenced frequently. Multiple techniques are demonstrated and illustrated.

This became particularly helpful when the subject was lighting.

The names and descriptions of lighting methods (Paramount, Rembrandt, Broad lighting) are all very well, but actually showing how the light falls on a subject allows the novice (reader) to actually understand (and remember) its effect.

This is a copiously illustrated book, as one about photography should be. The best part is not simply that there are a lot of photos, mostly in color, but that they're relevant and helped me to understand certain points.

A broad range of subject matter is covered, which I also found particularly helpful. There are a lot of large, intimidating (expensive) books out there focused solely on "landscape" or "portrait" or "still life" photography. This small and inexpensive volume covers all those subjects and more quite nicely. Each subject does differ, and there are concise descriptions not only of those differences but the methods for adapting to them.

Because Dummies books are written by different authors, I feel like it's a bit of a gamble delving into one. This one is a big winner. It's obvious the author knows his subject in a way only someone doing the work does, but he's also one of the *avis rara* who can also explain it well.

About: Digital Photography Composition for Dummies Author: Tom Clark Publisher: For Dummies www.dummies.com ISBN-10: 0470647612 ISBN-13: 978-0470647615 Price: \$29.99, \$21.89 @ Amazon

*This article has been obtained from APCUG with the author's permission for publication by APCUG member groups.*

中 中 中 中 中

# **Make Your Computer Either Stupid, Useless or a Zombie Zombie**

by Vinny LaBash, Sarasota PCUG, Florida www.spcug.org labash@spcug.howsafe.htm

There are many ways to make<br>
your computer useful and reli-<br>
able: add memory, buy more<br>
storage, and be sure to purchase gear here are many ways to make your computer useful and reliable: add memory, buy more and peripherals from reliable vendors. Some people nevertheless, seem determined to find ways to get into trouble. As a TV ad once proclaimed, "We all do dumb things from time to time," but making your computer useless doesn't have to be one of them.

Inadvertently choosing a wrong key combination, clicking OK in an online dialog box designed to deceive you into unknowingly downloading malware or unthinkingly doing something genuinely dumb are all preventable. They are easily avoided if only a small amount of premeditated thought and common sense are applied.

Are you a "*Nervous Newbie*?" People new to computers are often fearful of damaging their equipment. Don't worry! No matter what crazy combination of keystrokes you activate, the computer will not explode. Short of throwing the thing off a rooftop or beating it with a blunt instrument, it's highly unlikely you could do anything to seriously affect your hardware.

Instead, ask yourself, "What would happen if I lost all my data?" The answer will determine what kind of backup plan you should implement. If all you do is surf the internet, fool around playing games, and spend time on a social network site, you don't need much of a backup plan. If you run a business that depends on data that must be constantly updated, losing it all may mean you will retire much earlier than you anticipated at a reduced standard of living. Your personal situation is probably somewhere between these two examples.

Most people are at least vaguely aware that they should back up their system, but never get around to it because it's too much trouble. System crashes and data loss occur for many reasons. Power surges, lightning strikes, hardware failures, software glitches, and user error are among the common causes of losing information.

Your data is the most important part of your system. You can always reinstall a program, but there is nowhere you can go to buy a copy of your precious data. You must make a copy of your information, and a have recovery plan in place before disaster strikes. You don't have to buy a backup program. Windows 7 has a perfectly good one built-in. You can quickly find it in Control Panel. Use it. You won't be sorry.

Store your backups on a removable disk or flash drive. An increasingly popular alternative is to store data online. Whatever you do, it's important to keep your backups at a location away from your computer to protect against theft of your system or natural disasters. To find the best method for your personal needs there is no better place than your local computer user group. You will find centuries of experience at your disposal.

Losing your data is no fun, but losing your entire system can be much worse. No computer should operate unprotected from electrical surges. The best form of protection is with an Uninterruptible Power Supply (UPS). It is internally powered by a battery that ensures a smooth flow of power even if an outage occurs. This gives you sufficient time for an orderly shutdown to avoid not only loss of information, but physical damage to the computer. Most surge suppressors are worse than useless because they give you a false sense of security.

A surge suppressor can protect a system from a voltage spike usually at a cost of severe internal damage to the surge suppressor. There is seldom any visible sign of harm so it's easy to assume you are still protected when you are not. A high quality UPS provides far more safety.

Most of us like a genuine bargain, and a great temptation is to believe free is always better than merely inexpensive. There are many high quality freeware programs, and many of dubious value. Some freeware programs are so sloppily written they can cause your computer to behave erratically or come to a screeching halt. Even if you take care to research and install only the best of the best, too many installs and uninstalls create useless entries in the registry. If not properly removed, these registry orphans can create their own problems such as system slowdowns and strange behavior. For good system performance, install only the programs you really need, and keep your installs and uninstalls to a minimum.

Terabyte sized hard drives have made fragmentation less of an issue than with smaller capacity disks, but it can still be a problem if you neglect it too long. Fragmentation will become a non-issue when solid state drives eventually replace standard hard disks. Until that happy day arrives it makes sense to keep your files neatly arranged so the mechanical parts of your drive can take less time accessing programs and information. Files become fragmented through editing documents and other normal usage of computers including surfing the web. Excessive fragmentation forces your hard drive to perform extra work that eventually noticeably slows down your computer.

Windows 7 has an excellent built in defrag tool that you can access through the Systems Tools folder. The

tool runs on a schedule, but you can run it manually anytime. The tool will defrag your system drive, removable storage devices such as USB flash drives, and almost any external storage device where you can store and delete files. Disk Defragmenter runs on an automated schedule, but you can also analyze and defrag your disks and drives manually.

Even if you own a solid state drive that never needs to be defragged, you can still run into trouble by letting it get too full. If you find yourself with a drive that's using more than 90% of its capacity, applications can suddenly exhibit very abnormal behavior. The system has no place to put temporary files, and if a drive runs out of room, it can simply stop leaving you wondering what happened. An easy preventive is to use the Disk Cleanup Tool once or twice a month.

Are you guilty of indiscriminate link clicking? We all know about the danger of downloading attachments that could cause havoc with our systems, but do you click on hyperlinks embedded in emails? This could take you to web sites having implanted ActiveX controls designed to either damage your equipment, spy on you to collect passwords or track your activities to target you for personalized advertising among other nefarious reasons.

Some hackers are eager to install back-door or Trojan horses designed to allow them to control your computer without you being aware of it. Your computer could end up being a remotely controlled Zombie soldier in an army of similar machines to launch Distributed Denial of Service attacks.

Carelessly clicking on links could get you to very inappropriate sites that feature pornography, pirated videos, music or other kinds of software which could cause you personal embarrassment and even your job. People have been known to get in trouble with the law when a simple mouse click brought them to a child pornography site.

Think before you click. Bring your mouse pointer over the link. Often this simple act will reveal the real URL the link may be trying to disguise. If you aren't sure the link isn't going to take you to www.yourpcistoast.com don't do it.

We've covered a fair amount of territory here, but there is more danger lurking on the web than is dreamed of in your philosophy, Horatio. Choosing weak passwords, surfing the web without a firewall, failing to update anti-virus programs, and creating shared folders that the wrong people can access are among many additional  $\theta \oplus \theta \oplus \theta$ 

#### **THE WYSIWYG December 2011**

dangers there simply isn't room for in this article.

Don't conclude that the web is too dangerous a place for you. The cautions mentioned here is the web equivalent of telling people to stay away from crime-ridden neighborhoods, and don't step off the curb into oncoming traffic without looking to see if it's safe first. As always, common sense is your first and best defense.

*This article has been obtained from APCUG with the author's permission for publication by APCUG member groups.*

# **Save Money on Telephone Calls**

vy Sandy Berger, CompuKISS www.compukiss.com sandy@compukiss.com

**M** any of us remember when we all paid a monthly fee to the telephone company for our landline and paid exorbitant rates for long distance service. If you had friends or relatives living far away, those monthly bills could really add up. You may even remember that when a call from afar would come in. the person who answered the phone would promptly announce that the call was "long distance" and the recipient of the call would rush over to the phone so the connection time would be kept as short as possible.

Thankfully, all of that is in the past. Technology has brought us many ways to keep in touch with friends, family, and business associates around the world quite inexpensively.

There are actually two different technologies that have greatly impacted our telephone-type communications. First is the emergence of cell phones. Today most of us are using cell phones for everyday communications.

Since cell phones work on "minutes" rather than distance, you can basically call anywhere is the US more economically than you can with the old "long distance" service that the telephone companies provide. Each cell phone company offers somewhat unique features, but all are moneysavers. For instance, some carriers allow you to call anyone else on that carrier at no charge. Some have special evening and weekend rates. Some allow you to list up to ten telephone numbers that you can call at any time with no charge.

Cell phone charges are generally much more expensive when you want to call overseas, but there is a great technological solution for that too. It is the second technology that has greatly impacted telephone-type communications. It is called VoIP, which stands for Voice Over Internet Protocol. VoIP uses the Internet to make telephone calls. Most of the major telephone and cable companies now offer some sort of "Internet" calling packages. Other companies like

#### **THE WYSIWYG DECEMBER 2011 December 2011**

Vonage and Net2Phone have made a splash in this industry.

VoIP allows you to use your broadband Internet connection to make phone calls. VoIP service through a major carrier often offers additional features that you not generally offered through a regular telephone service plan. With a VoIP plan from a telephone or cable company you can often get voicemail, call forwarding, caller ID, and 3-way conference calling at no extra cost. Some VoIP providers also offer online account management, online voice mail, detailed call logging, and call-forwarding.

You can also use VoIP with any "telephone-type" company involved. You simply use your computer to make calls. Skype is one of the most popular services of this type. And the price is right. Making Skype calls from computer to computer is totally free. If you hook up two computers that have webcams, you can make video calls where you can see and talk with someone at the same time. You can also call from your computer to landlines and mobile numbers in the US and Canada for \$2.99 a month. If you don't want to be tied to the computer, you can purchase a Skype telephone that uses your computer to call, while you talk on a traditional-type telephone handset. You can also access Skype from many mobile phones. This lets you to place calls without adding to your minutes. There are many Skype competitors like Google-Talk, Yahoo Messenger, and iCall.

There are also other unique VoIP solutions. You may have seen magicJack advertised on late night TV. It is a small device that plugs into the USB port on your computer. With magicJack you get your own telephone number. You can make calls right from the computer screen or you can attach a regular telephone to the device and use it to make free phone calls in the US and Canada. I have a set of wireless phones attached to the magicJack that allows me to make and

receive calls anywhere in the house. If a friend or relative also has a magicJack, you can make free calls to them even if they are one the other side of the world. magicJack costs about \$40 for the device and first year of service and \$20 a year for service after that. It's pretty useful and inexpensive.

By the way, if you have a land-line telephone number that you want to keep, you can move it (port it) over to a mobile phone. MagicJack says that starting this August you will also be able to use your old telephone number with the magicJack, as well. So you don't even have to give up your old number to use the new technologies.

Whether you use a cell phone or a VoIP solution, you should realize that VoIP call may not be perfect. Cell

phones sometimes drop calls and have areas where you can get service. Services like magicJack and Skype are dependent on your broadband Internet connection. So if you connection speed is good, the call will be excellent, but if your Internet slows down, you may get a poorer call quality. Yet, both of these solutions will save you money and you may find, like me that occasional slight inconvenience is worth the cost savings. I gave up both my business and personal land line almost two years ago. I now rely on my cell phones, Skype, and magicJack. I am saving a bundle and enjoying every minute.

*This article has been obtained from APCUG with the author's permission for publication by APCUG member groups.*

9 9 9 9 9

# **Word 2007 — A Few Useful Tips**

by Lynn Page, Editor, Crystal River Users Group, Florida www.crug.com newsletter (at) crug.com

#### *The Ribbon*

With Office 2007 Microsoft introduced a totally new interface that has carried forward into Office 2010The new Ribbon interface provides access to program features organized into logical groups on tabs relating to a type of activity. Some tabs appear only when needed like the Picture Tools tab, shown when a picture is selected.

When a tab is selected the Ribbon becomes a graphical presentation of the program commands in that group.

So commands are readily available and noticeable making it easy to see things you may not have known existed or were too much trouble to find.

#### *Office Button*

One problem with the Ribbon interface was finding the old File drop down menu commands. The Office Button replaced the File drop down menu and Options dialog box. Clicking the Office button at the top left of the application window opens a drop down menu. From the menu you can create a new document, open an existing document and save or print the current document. It also provides a list of recently accessed documents. The Word Options dialog box is also accessed from the menu.

#### *Quick Preview*

A really great feature is quick preview. It lets you see formatting changes before applying them. With the movement of the mouse over the proposed formatting, you see how the document looks with that formatting.

#### *Mini Toolbar*

When working within a Tab, the Commands available on others are not visible. However some formatting commands are so important they are available all the time through the Mini toolbar. With text selected point at the selection and the Mini toolbar appears

near the selected text in a faded fashion. Pointing to the Mini toolbar makes it become solid. Click a formatting option on the toolbar to apply the format.

#### *Quick Access Toolbar*

The Mini toolbar is great for formatting options, but doesn't offer other commands. For these the Quick Access Toolbar is a solution makes frequently used commands available for easy access, regardless of which tab of the Ribbon is active. It is the row of buttons next to the Microsoft Office Button above the Ribbon. By default, the Quick Access Toolbar contains buttons for Save, Undo, and Repeat (Redo). In addition, the toolbar can be customized to contain personal favorites.

Click the down arrow beside the toolbar to open the Customize Quick Access Toolbar drop down menu. In the drop down menu, click a command to select it for inclusion in the toolbar. For more versatility, add commands directly from the Ribbon. Find the command on the Ribbon, right click it and click Add to Quick Access Toolbar.

#### *A Few Useful Commands*  **Paste Special**

The Paste Special command controls the format of pasted text. This is good when copying text or a graphic from another document or a web page to paste into a Word document. The Paste Special dialog box gives options for the format of text or graphic being pasted. The "Unformatted text" option cleans up pasted text. It pastes bare, unformatted text only. All other formatting information is stripped out, including bold, underlining, italics, indents, bullets etc.

#### **Character Spacing**

Character spacing found on the font dialog box is useful in final editing to eliminate orphans and widows.

#### **Change Case**

Change Case is accessed from the

Home Tab in the Font Group. It is not in the Font dialog box. Select the text and Click the Change Case icon in the Font group on the Home tab. Select Sentence case, lowercase, UPPER-CASE, Capitalize Each Word and tOOGLE cASE in the drop down menu.

#### **Text Wrapping Break**

Text Wrapping breaks along with text wrapping control how text is placed with respect to graphics. Add a Text Wrapping Break to start the next line of text below the graphic.

Any type of break is added from the Page Layout tab. In the Page Setup

#### **THE WYSIWYG December 2011**

group click Breaks. From the drop down menu select the appropriate break. Page, Column and Text Wrapping breaks are in the Page Breaks section. The different types of Section breaks are available in the Section Breaks section. They include next Page, Continuous, Even Page and Odd Page.

*This article has been obtained from APCUG with the author's permission for publication by APCUG member groups.*

 $A$   $A$   $B$   $B$   $C$ 

# **Corel Videostudio Pro X4**

**A software review by Sharon Rump, Member, Sarasota PCUG, Florida www.spcug.org pcugedit@verizon.net** 

**HERE A** aving a new video camera is really exciting. Having new software to work with the video files is also exciting as well as aving a new video camera is really exciting. Having new software to work with the frustrating. So much to learn! I know what the program is capable of doing because I have read all of the information on the internet prior to the release of VideoStudio Pro X4 and was excited to start the process of loading and learning.

When I opened the box I was pleasantly surprised to see a User Guide. There are so few programs that come with only online manuals. I really like when I have a manual that I can page through as I go and use as a ready reference. Although the Guide is small, it is packed full of content which starts with explaining the complete interface of the program and pointing out where everything is and what it does. Then it moves on to actually creating your first video and how easy it can be.

One of the neat things that are a feature of this program is the Instant Templates section that has some video templates you can import into the timeline and then substitute your own

content and it is already to view with the preset features including transitions, audio and editable text. When you do make your own video from scratch and use all of the different transitions and other effects available, you can also save that work as a template that you can later import and have all the work that you did on your project available to just add new content and save a lot of the work that you did on the original effort.

There is a Corel Guide button on the top right that opens a window with lots of helpful information. There are tutorials available that show how to use the various tools available under a "Learn" tab. The "Do More" section allows you to download new styles, fonts, music and templates. Some of the content that is available is a free download and some are offerings by other companies that work well with Corel VideoStudio Pro. You can also check for updates in this area to make sure that you always have the most current version of the program.

The interface of the program is completely customizable and you can re-

size the various areas of the workspace to suit your needs. The preview window is on the upper left as in other programs that I have used. Next to that is an area that lists folders that you have created with the video and picture information so that you can keep everything organized. The files aren't actually moved to these folders, just information as to the path to the actual content. I find this so much better than having everything all bunched together from various projects that you have worked on.

There are many new features in this version of Corel VideoStudio Pro including "stop motion animation", "time lapse photography", the ability to create high definition projects and even 3D movies which you can view with the included glasses that come in the box of the version that I have. I have not had an opportunity to try that out yet but think it sounds like a lot of fun.

After you have your project completed using all of the help and guides available, you are ready to share it with others. There are lots of ways to create your project including CD, DVD and Blu-Ray. You can also create a file that can be uploaded to sites such as YouTube, Facebook or Flickr. There are a lot of menu templates that will make moving through your show easy and fun. I felt that the rendering time was much faster than other programs that I have used and soon I was able to burn my finished project and share with others.

Corel is one of the few large companies that continue to support user groups like ours. I was fortunate to see a presentation of the previous version of this software at the FACUG conference earlier this year and the presenter did such a good job it made us want to run out immediately and get a copy. Corel provides a large variety of software at very reasonable prices. The street price for this software is \$99 and well worth the price. I know it will be my choice for creating lots of fun and interesting videos to share with family and friends.

*This article has been obtained from APCUG with the author's permission for publication by AP-CUG member groups.*

# **Things That May Interest You**

*by Lynn Page, Editor / Webmaster, Crystal River Users Group, FL www.crug.com editor@crug.com* 

## **Protect Your Word Files**

In Word 2007 click the Office button and select Prepare and Encrypt Document. Enter and verify a password in the dialog box. In Word 2010 select Info on the File tab. Click Protect Document and then Encrypt with Password. Enter and confirm the password. Be sure to remember any passwords you use.

## *Windows 7*

#### **Optimize Your Display**

Windows 7 has tools for optimizing an LCD. Click the Start button, type display in the search field and press Enter.

Click the Calibrate Color link to start a wizard that helps adjust gamma, brightness, and contrast for the LCD.

The Display options also contain Adjust ClearType Text. This wizard helps adjust the font smoothing effects and text readability on the screen.

## **Calculator**

Windows 7 calculator is deceivingly powerful. It looks a simple calculator, but look at the View drop down menu to see Scientific, Statistics and Programmer views. It even has different unit conversions, date calculations, and spreadsheet-type templates for

#### **THE WYSIWYG DECEMBER 2011 December 2011**

various tasks. So the new Calculator can perform simple calculations such as addition, subtraction, multiplication, and division but also offers the advanced capabilities of a programming, scientific, and statistical calculator.

#### **Magnifier**

Magnifier enlarges and is part of the Ease of Access Center. To open, click Start, and then type Magnifier in the Search box. It has three magnifying modes. Full-screen mode magnifies the entire screen. But you might not be able to see the entire screen at one time. With Lens mode the area around the mouse pointer is magnified. Moving the mouse moves the area of the screen that's magnified. In Docked mode a portion of the

screen is magnified and the rest of the desktop unchanged. You can define a scale factor and docking position.

# $\begin{picture}(60,6) \put(0,0){\vector(0,1){30}} \put(15,0){\vector(0,1){30}} \put(15,0){\vector(0,1){30}} \put(15,0){\vector(0,1){30}} \put(15,0){\vector(0,1){30}} \put(15,0){\vector(0,1){30}} \put(15,0){\vector(0,1){30}} \put(15,0){\vector(0,1){30}} \put(15,0){\vector(0,1){30}} \put(15,0){\vector(0,1){30}} \put(15,0){\vector(0,1){30}} \put(15,0){\vector(0,$

## **The President's Pen**

*(Continued from page 1)* 

features, Microsoft could not have done a more complete job of hiding, subverting, and generally mixing up program features than if they were trying. Actual Microsoft Office is trying! Very trying! Pun intended. My suggestion is that the new program function closely to the old version. As the user does things the program offers new features and points out where to find them. This would allow the user to jump to a new version and be production immediately. Then over time the user would integrate the new features into their toolbox and eventually be totally on the new system. Possibly a hot key to toggle old to new menus.

Well enough dreaming and on to this month. "Windows 8 - A First Look" will be presented by Michael Bader from Lan Solutions . In addition to doing this professionally, Micheal has been involved with computer clubs in the area for years. this promises to be a very interesting presentation.

中 丹 丹 丹

#### **THE WYSIWYG December 2011**

# **WYSIWYG WEB WATCH (www)**

**By Paul Baecker** 

webwatch@sterlingheightscomputer club.org

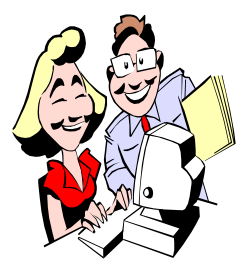

This column attempts to locate sites containing valuable, amusing and<br>free content. content, with no overbearing pressure to purchase any-

thing. Send your favorite entertaining, helpful or just plain useless sites (a description is optional) to the eaddress noted above, for inclusion in a future WYSIWYG issue. Also check the SHCC web site ("Web Page Reviews") for previous gems.

Comprehensive consumer resource and shopper's guide for goods made in the USA. http://findusmade.com

US digital map library collects historical US and state and county maps. http://usgwarchives.org/maps/

View tombstones in Michigan cemeteries, organized by county. Submit your pictures.

http://usgwtombstones.org/michigan/ mitstable.htm

Collection of historical penny (the cost to mail them) postcards, arranged by state and county. Submit your pictures.

http://www.usgwarchives.org/special/ ppcs/ppcs.html

Site focuses on small historic towns historic destinations, unusual destinations, unique lodging, and local shops in Michigan.

http://www.michiganbackroads.com

Directory of Michigan-made products. Browse by product, company, or retailer.

http://buymichiganproducts.com

Search for American-made products by alphabetical category. http://americansworking.com

A short exercise to achieve pleasant and readable text by distributing the space between letters. How well can you score? http://type.method.ac

BatteryBar is a small but extremely accurate battery meter for Windows (free and pro versions). http://osirisdevelopment.com

Take a virtual tour of a dealership of classic (high-priced) automobiles. Visit the outside lot, the various showrooms, and the garage. Step into a few of these beauties. w w w . a u t o s a l o n - s i n g e n . d e /

v i r t u e l l e r R u n d g a n g / tourdaten fuer website/tour en.html

Free utility for remotely verifying whether a port on your computer is open or closed. http://canyouseeme.org

Still haven't gotten the urge to ditch Outlook Express as your PC's e-mail client? Here's a collection of a few help tips for as long as it does not permanently fail on you. http://oehelp.com

Two free apps, an Image Viewer and a Photo Resizer, with extensive feature sets.

http://www.faststone.org

Curious about your Microsoft product's support end dates? Enter a Microsoft product in the "Product Name" field and click "Search". If your product does not list, click on the "additional product list" link near the top of the page.

http://support.microsoft.com/lifecycle/ s e a r c h / d e f a u l t . a s p x ? sort=PN&alpha=&Filter=FilterNO

Scroll down in the "All Pictures' category and the cute pics just keep on coming. www.cutestpaw.com

Collection of images of aircraft, airfields, aerial scenery views, more. http://www.oveetech.com/airplanes/

Hundreds of timed quizzes in many categories to keep your brain cells hopping.

http://www.sporcle.com

Is that website inaccessible just for you or for everyone? www.Downforeveryoneorjustme.com

Tool provides valuable domain information such as IP address, IP location, domain registrar, status, expiration date, and DNS name servers. http://who.is

Seventeen-year project of creating three-dimensional photographic images of human anatomy using innovations in dissection comprising 1,547 photographic images and accompanying drawings.

http://lane.stanford.edu/biomedresources/bassett/index.html

 $\begin{picture}(60,6) \put(0,0){\vector(0,1){30}} \put(15,0){\vector(0,1){30}} \put(15,0){\vector(0,1){30}} \put(15,0){\vector(0,1){30}} \put(15,0){\vector(0,1){30}} \put(15,0){\vector(0,1){30}} \put(15,0){\vector(0,1){30}} \put(15,0){\vector(0,1){30}} \put(15,0){\vector(0,1){30}} \put(15,0){\vector(0,1){30}} \put(15,0){\vector(0,1){30}} \put(15,0){\vector(0,$ 

# **Last Month's Meeting Last Month's**

ast month we were pleased to<br>have Richard Tapaninen from<br>Micro Center to present<br>"What's Hot for the Holidays" Rehave Richard Tapaninen from Micro Center to present "What's Hot for the Holidays". Remember when you need computer products check Micro Center. Support those who support you.

中 中 中 中 中

**If your e-mail or mail address changes, please e-mail: secretary@SterlingHeights ComputerClub.org** 

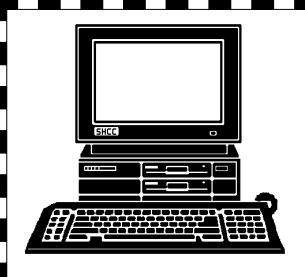

# **STERLING HEIGHTS COMPUTER CLUB**

PO Box 385 Sterling Heights, MI 48311-0385

# DECEMBER AT SHCC: **DECEMBER AT SHCC:**

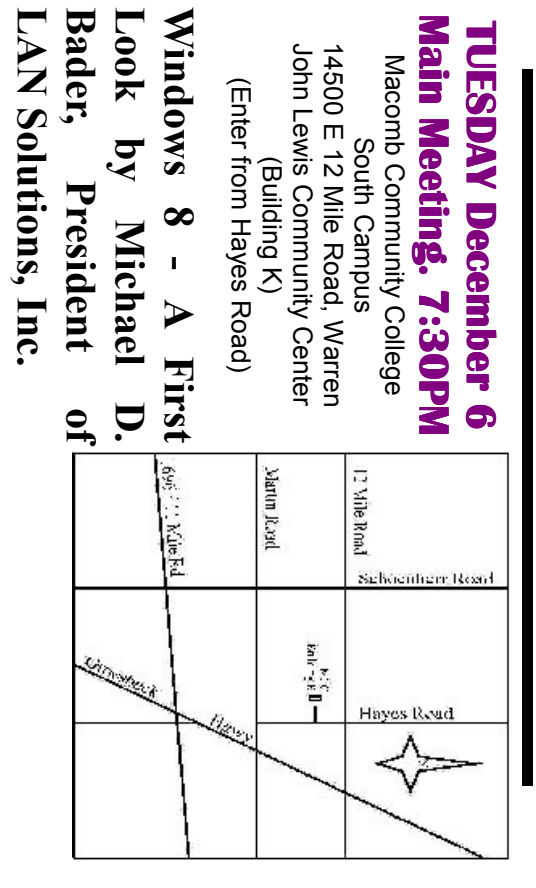